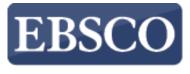

INFORMATION SERVICES

## Tutorial

## 

connect.ebsco.com

Demonstration Customer

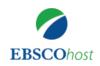

Searching: Academic Search Complete, Show all Choose Databases

Enter any words to find books, journal

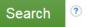

Search Options Basic Search Advanced Search Search History

EBSCO*host* is a powerful online reference tool that offers a variety of full text databases and popular databases from leading information providers. In this tutorial, we will look at how to search EBSCO*host*, as well as features including: the result list, previewing articles and images, and setting preferences.

| EBSCOhost                                                     | Searching: Academic Search Co<br>Choose Databases                                                                                              |
|---------------------------------------------------------------|----------------------------------------------------------------------------------------------------|
| Searching: Academic Search Complete                           | Climate change                                                                                                    |
| Choose Databases                                              | Search                                                                                                    |
| Climate change                                                | Basic Search Advanced Search                                                                                                    |
| Search                                                        |                                                                                                    |
| Search Options Basic Search Advanced Search<br>Search History | Belevance ▼ Page Op<br>Search Results: 1 -<br>1. What Shapes Co                                                                                |
|                                                               | Foreign Position or                                                                                                    |
|                                                               | Change?                                                                                                    |
| Mobile Site                                                   | Enstance and determinants                                                                                                    |
| iPhone and Android apps<br>EBSCO Support Sile                 | Factores que determinan la<br>posición de la política<br>exteriorde Colombia con<br>relación al cambio climático<br>/ Fatores que determinam a |
|                                                               | posição da política exterio                                                                                                    |

rch Complete earch Search Search History > age Options -44 : 1 - 10 of 62,591 s Colombia's on on Climate inan la con Academic imático. Journal inam a

Note that because EBSCOhost is a fully responsive web experience, you are able to access content from your mobile device with the same features and functionality available to you on desktop computers.

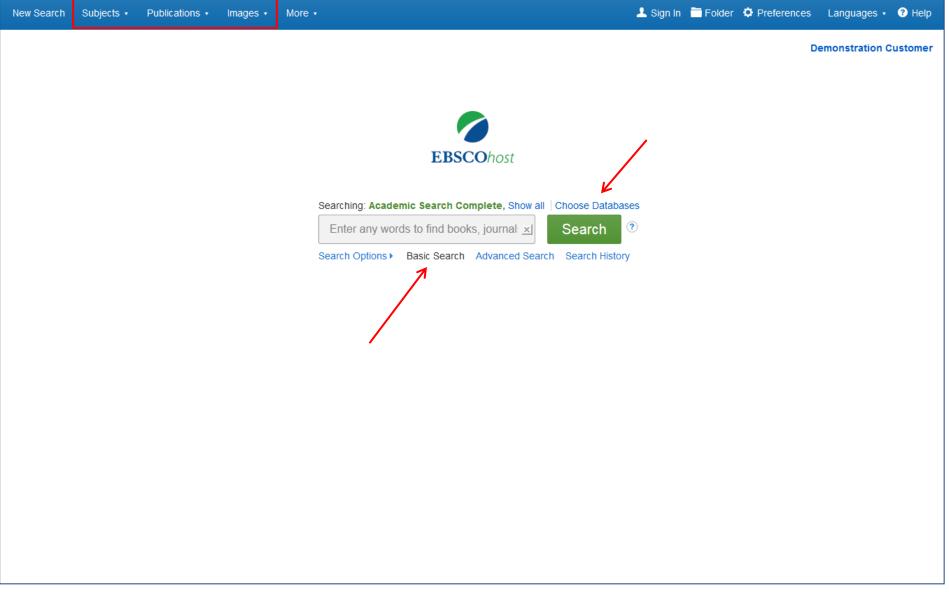

The Basic Search screen offers a simple, easy-to-use searching experience. The top tool bar offers additional features which can include a publication locator, subject browsing, and image collections. Note that the features available vary based on the databases selected.

You can add or change the databases being searched by clicking the **Choose Databases** link.

|               | D = 4 = 1 = (2)                                                                         |                                                                                                    |               |    |                      |
|---------------|-----------------------------------------------------------------------------------------|----------------------------------------------------------------------------------------------------|---------------|----|----------------------|
| Detailed View | Choose Databases ?<br>Detailed View (Title lists included) Select another EBSCO service |                                                                                                    | Х             | De | monstration Customer |
| 🗖 Select / de | eselect all                                                                             |                                                                                                    |               |    |                      |
| ок            |                                                                                         | sciplinary database provides full<br>than 4,600 journals, including                                                                                   |               |    |                      |
|               | c Search Premier K PDF backfile:<br>for well over (                                     | arly 3,900 peer-reviewed titles.<br>s to 1975 or further are available<br>one hundred journals, and<br>ited references are provided for<br>000 titles |               |    |                      |
| CINAHL C      | Complete 🗏                                                                              | ooo uues.                                                                                                    | A® Database 🗏 |    |                      |
| 🔲 ERIC 🗏      |                                                                                         | 🔲 Primary Search 🗏                                                                                                    |               |    |                      |
| History R     | eference Center 🗏                                                                       | Science Reference Cente                                                                                                    | r 📮           |    |                      |
|               | a - School Edition 🗏                                                                    | Sears List of Subject Hea<br>Wilson)                                                                                                    | dings (H.W.   |    |                      |
| MasterFIL     | .E Premier 🗏                                                                            | Philosophers Index with Full Text                                                                                                    |               |    |                      |
| ок            | Cancel                                                                                  |                                                                                                    |               |    |                      |

The window that appears includes all of the databases available to you. From here you can read a brief description of each resource by holding your mouse over the preview icon. When you have located a resource to add, click the checkbox next to the name and click **OK**.

|                                                                                                    | inages • More • |                                                                                                    |
|----------------------------------------------------------------------------------------------------|-----------------|----------------------------------------------------------------------------------------------------|
|                                                                                                    |                 | Demonstration                                                                                                    |
|                                                                                                    |                 | EBSCOhost                                                                                                    |
|                                                                                                    | Enter any words | c Search Complete, Show all       Choose Databases         to find books, journal x       Search         Basic Search       Advanced Search         Search       Search |
| earch Options                                                                                               |                 | Reset                                                                                                    |
| Search modes and Expanders Search modes ?  Boolean/Phrase Find all my search terms SmartText Searching Hint |                 | Apply related words Also search within the full text of the articles Apply equivalent subjects                                                                          |
| Limit your results<br>Full Text                                                                             |                 | Scholarly (Peer Reviewed) Journals                                                                                                    |
|                                                                                                    |                 |                                                                                                    |

If you want to create a more targeted search you can expand the **Search Options** link to display the available limiters. **Search modes** allow you to choose between the **Boolean/Phrase** search, which will search for your terms, as you entered them in the search box, **Find all of my search terms**, which automatically adds an 'and' between your terms, or **Find any of my search terms**, which automatically adds an 'or' between your terms.

## Demonstration Customer

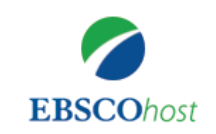

Searching: Academic Search Complete, Show all Choose Databases

?

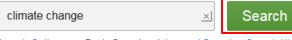

Search Options - Basic Search Advanced Search Search History

| Search Options                                                                                                    |                                                                                                |
|----------------------------------------------------------------------------------------------------|------------------------------------------------------------------------------------------------|
| Search Modes and Expanders                                                                                                    | Reset                                                                                          |
| <ul> <li>Search modes ?</li> <li>Boolean/Phrase</li> <li>Find all my search terms</li> <li>Find any of my search terms</li> <li>SmartText Searching Hint</li> </ul> | Apply related words Also search within the full text of the articles Apply equivalent subjects |
| Limit your results                                                                                                    |                                                                                                |
| Full Text                                                                                                    | Scholarly (Peer Reviewed) Journals                                                             |
| Image Quick View                                                                                                    | Image Quick View Types Black and White Photograph Chart                                        |
|                                                                                                    | Color Photograph Diagram                                                                       |

Let's start with a basic search. Enter the search term in the search box and click **Search**.

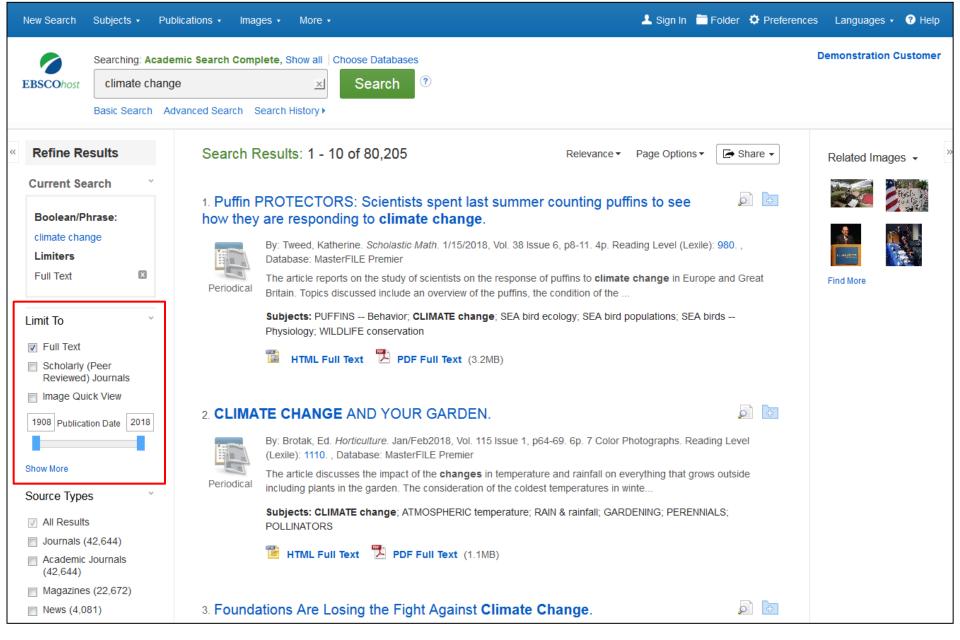

On the left side of the result list, you can limit your results to articles with Full Text or References Available, or use the date slider bar to change the date range of your results. To view all of the available limiters, click the **Show More** link. When you click on a limiter, the result list is refreshed.

| Subject: Thesaurus                   | Periodical          | discussed include re                                                                        | wable-energy policies of Energy Found | dation; activity of Clima |                                      |  |
|--------------------------------------|---------------------|---------------------------------------------------------------------------------------------|---------------------------------------|---------------------------|--------------------------------------|--|
| Term                                 |                     | Subjects: CLIMATE change; ENERGY Foundation (Organization); REFRIGERANTS & the environment; |                                       |                           |                                      |  |
| 🔲 climate change (30,397)            |                     | INCONVENIENT Truth, An (Film); PARIS Agreement (2016)                                       |                                       |                           |                                      |  |
| climatology (4,029)                  |                     | 🖺 HTML Full Text                                                                            |                                       |                           |                                      |  |
| global warming (3,950)               | 4,029)              |                                                                                             | HTML Full Text                        |                           |                                      |  |
| precipitation                        | ng (3,950)          |                                                                                             |                                       |                           |                                      |  |
| nonfiction (1,721)                   | 2 (0.004)           |                                                                                             |                                       |                           |                                      |  |
| greenhouse gases                     | y) (2,091)<br>,721) | 4. Climate<br>Adaptatio                                                                     | Subject: Thesaurus Te                 | rm                        | X 👂 📴                                |  |
| Show More                            | gases               |                                                                                             | Name ÷                                | Hit Count 🔻               | 2018, Vol. 34 Issue                  |  |
| Subject >                            |                     |                                                                                             |                                       | Hit Count +               | e                                    |  |
| Publication >                        |                     | Academic                                                                                    | climate change                        | 30,397                    | 1 how they have                      |  |
| Publisher                            | >                   | Journal                                                                                     | climatology                           | 4,029                     | E                                    |  |
| Company >                            | >                   |                                                                                             | global warming                        | 3,950                     | RICULTURE;                           |  |
| Language                             | >                   |                                                                                             | precipitation (meteorology)           | 2,091                     |                                      |  |
| Geography                            | >                   |                                                                                             | nonfiction                            | 1,721                     |                                      |  |
| NAICS/Industry                       | >                   | 5. Effects                                                                                  | greenhouse gases                      | 1,617                     |                                      |  |
| Database                             | >                   | Gullied-Hi                                                                                  | climate change research               | 1,558                     |                                      |  |
| All Databases                        | y >                 |                                                                                             |                                       |                           | tudies. 2018, Vol.                   |  |
| Academic Search<br>Complete (59,026) | ,<br>               |                                                                                             | atmospheric models                    | 1,422                     | <i>idules.</i> 2010, vol.            |  |
| MasterFILE Premier                   |                     | Academic                                                                                    | global temperature changes            | 1,400                     | tion of their                        |  |
|                                      | earch               | Journal                                                                                     | environmental policy                  | 1,373                     | -                                    |  |
| js                                   | 9,026)<br>Premier   |                                                                                             | Update Cancel                         |                           | ND use planning;<br>munity and Rural |  |
|                                      |                     |                                                                                             |                                       |                           |                                      |  |

You can further narrow your results by selecting one or more Source Types, Subjects, Publications, and more. Click a Source Type or Subject Term to update your results. To view all available items, or select multiple terms, click the **Show More** link. After making your selections, click **Update** to see your results.

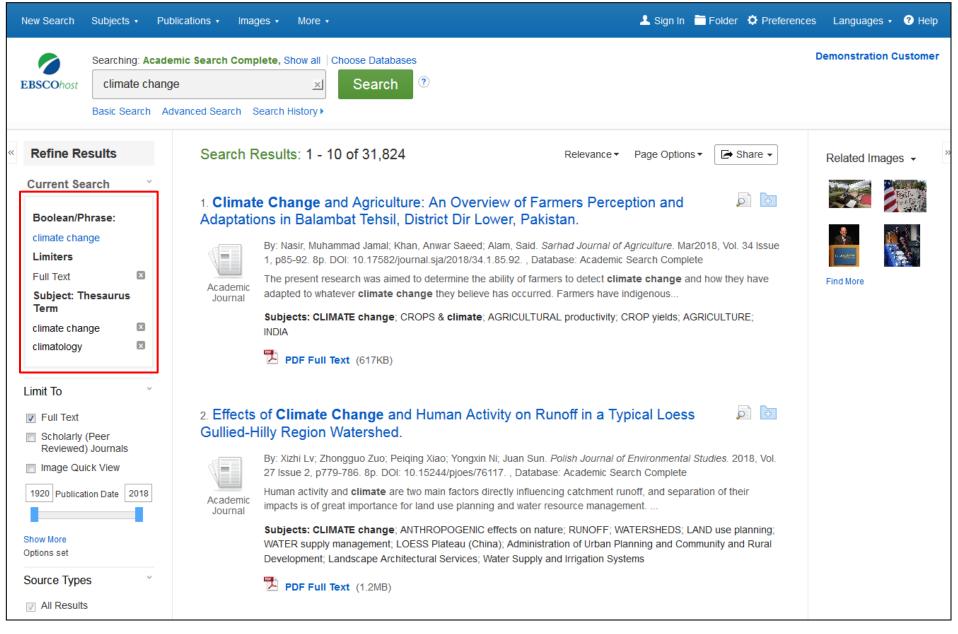

When refining your search results using limiters, source types, and subjects, each item is added to the **Current Search** box. Clicking on a hyperlinked search term within **Current Search** performs a search for that term only. Use the **X** icon to remove the item.

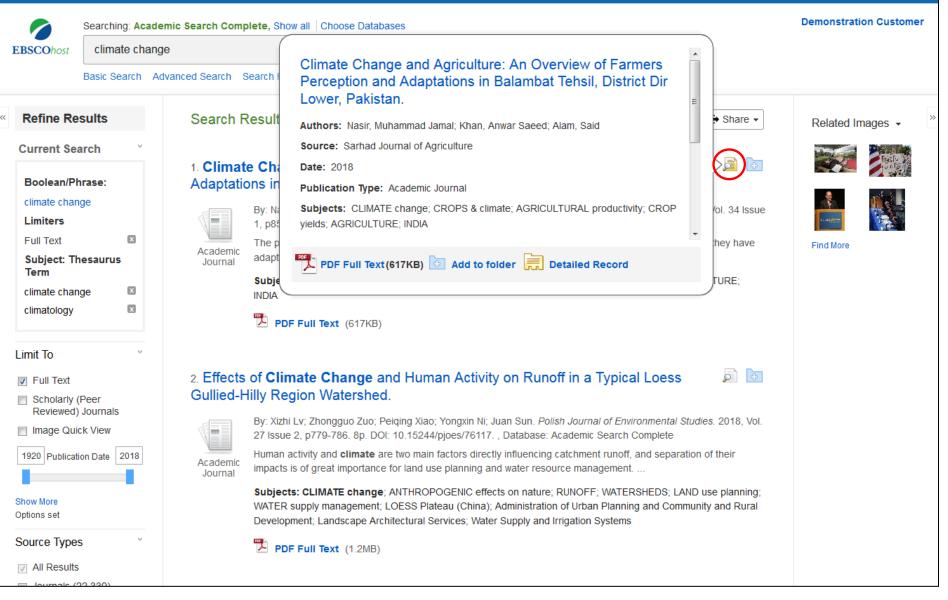

Preview information about an article by holding your pointer over the magnifying glass icon next to the title. The preview displays additional information about the record, as well as icons linking you to the full text, when available.

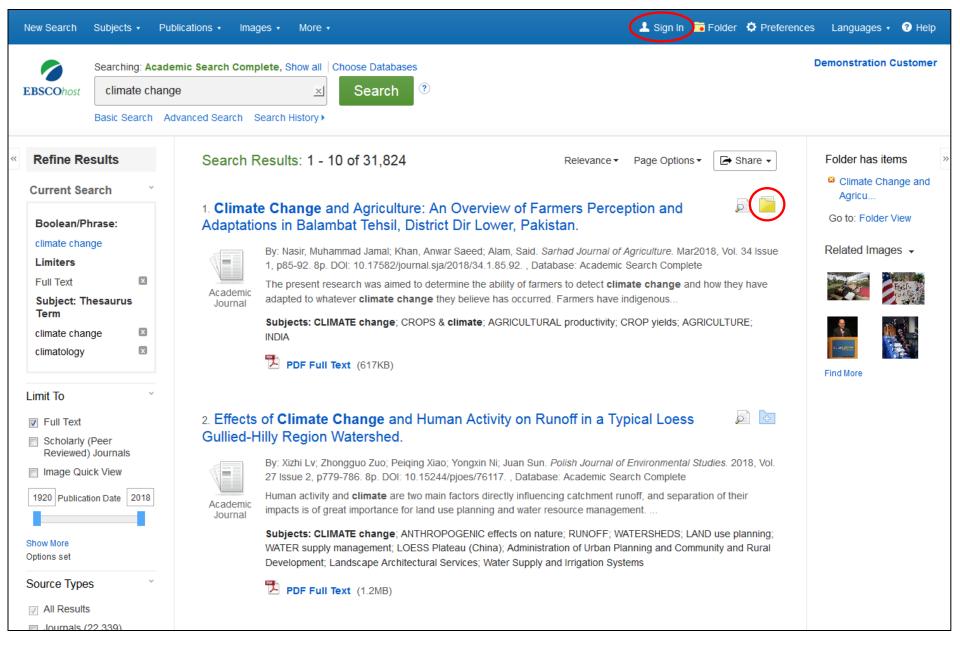

A folder is available for saving items during your research. Or you can click the **Sign In** link and create a My EBSCO*host* folder to store or share your results.

|                                                                     | Searching: Aca   | ademic Search Comple      | ete, Show all Choose Databases                                                                  |                                       |                                                                            |                                      | Demonstration Customer           |
|---------------------------------------------------------------------|------------------|---------------------------|-------------------------------------------------------------------------------------------------|---------------------------------------|----------------------------------------------------------------------------|--------------------------------------|----------------------------------|
| EBSCOhost                                                           | climate cha      | ange                      | ⊠ Search                                                                                        | ?                                     |                                                                            |                                      |                                  |
| E                                                                   | Basic Search     | Advanced Search Se        | earch History )                                                                                 |                                       |                                                                            |                                      |                                  |
| Refine Res                                                          | ults             | Search Re                 | esults: 1 - 10 of 31,824                                                                        |                                       | Relevance - Page Option                                                    | s - Share -                          | Folder has items                 |
| Current Sear                                                        | rch <sup>~</sup> |                           |                                                                                                 |                                       | Result Format:                                                             |                                      | <sup>23</sup> Climate Change and |
| Boolean/Phr                                                         |                  |                           | <b>Change</b> and Agriculture<br>ns in Balambat Tehsil, Di                                      |                                       | Standard Title Only                                                        | , 🔎 🖻                                | Agricu<br>Go to: Folder View     |
| climate change                                                      | je               |                           | By: Nasir, Muhammad Jamal; Khan<br>1, p85-92. 8p. DOI: 10.17582/jouri                           |                                       | Image QuickView:                                                           | 18, Vol. 34 Issue                    | Related Images 👻                 |
| Full Text<br>Subject: The                                           | 🗵<br>esaurus     | Academic                  | The present research was aimed t<br>adapted to whatever climate char                            | · · · · · · · · · · · · · · · · · · · | View thumbnails of the images<br>an article right from the Result<br>List. | in now they have                     |                                  |
| Term<br>climate change                                              | je 🗵             |                           | Subjects: CLIMATE change; CR<br>INDIA                                                           | OPS & climate; AGRICULTUF             | On Off                                                                     | CULTURE;                             |                                  |
| climatology                                                         |                  |                           | PDF Full Text (617KB)                                                                           |                                       | Results per page:                                                          | _                                    | Find More                        |
| Limit To                                                            | Ý                |                           |                                                                                                 |                                       | 5 10 20                                                                    |                                      |                                  |
| <ul> <li>Full Text</li> <li>Scholarly (P<br/>Reviewed) J</li> </ul> |                  |                           | of <b>Climate Change</b> and<br>Ily Region Watershed.                                           | Human Activity on R                   | 30 40 50<br>Page Layout:                                                   |                                      |                                  |
| Image Quick                                                         |                  |                           | By: Xizhi Lv; Zhongguo Zuo; Peiqir<br>27 Issue 2, p779-786. 8p. DOI: 10                         | o . o .                               | 1 Column I 2<br>Columns                                                    | <i>dies</i> . 2018, Vol.             |                                  |
| 1920 Publication                                                    | n Date 2018      | Acadomic                  | Human activity and <b>climate</b> are tw impacts is of great importance for t                   |                                       | 3 2 Columns Columns                                                        | on of their                          |                                  |
| Show More<br>Options set                                            |                  |                           | Subjects: CLIMATE change; AN<br>WATER supply management; LOE<br>Development; Landscape Architec | SS Plateau (China); Administra        | -                                                                          | D use planning;<br>nmunity and Rural |                                  |
| Source Types                                                        | $\checkmark$     |                           | DF Full Text (1.2MB)                                                                            |                                       |                                                                            |                                      |                                  |
| <ul><li>All Results</li><li>Journals (22</li></ul>                  | 2,339)           |                           |                                                                                                 |                                       |                                                                            |                                      |                                  |
| Academic Jo<br>(22,339)                                             | ournals          | 3. Impact o<br>Northern I | of <b>Climate Change</b> on C<br>taly.                                                          | ombined Solar and R                   | cun-ot-River Power in                                                      |                                      |                                  |

The **Page Options** drop-down menu allows you to set your **Result Format**, turn **Image QuickView** on or off, set the number of **Results per page**, and select your preferred **Page Layout**.

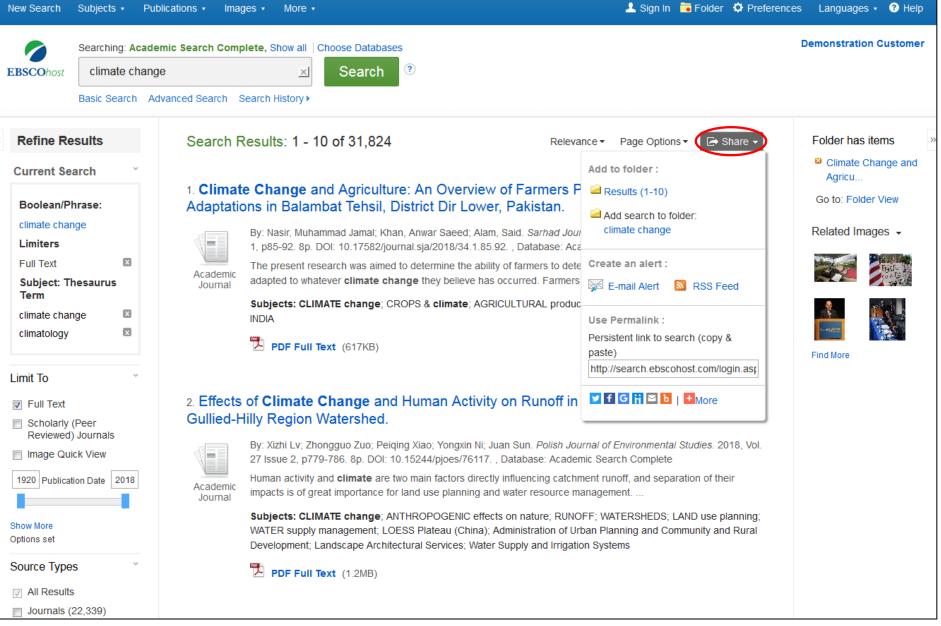

To save a link to a search in your personal folder, click **Share** and choose **Add search to folder**. From this menu, you can also add all displayed results to the folder, create an **E-mail Alert**, copy a persistent link to your search, or share it via services such as Facebook or Twitter.

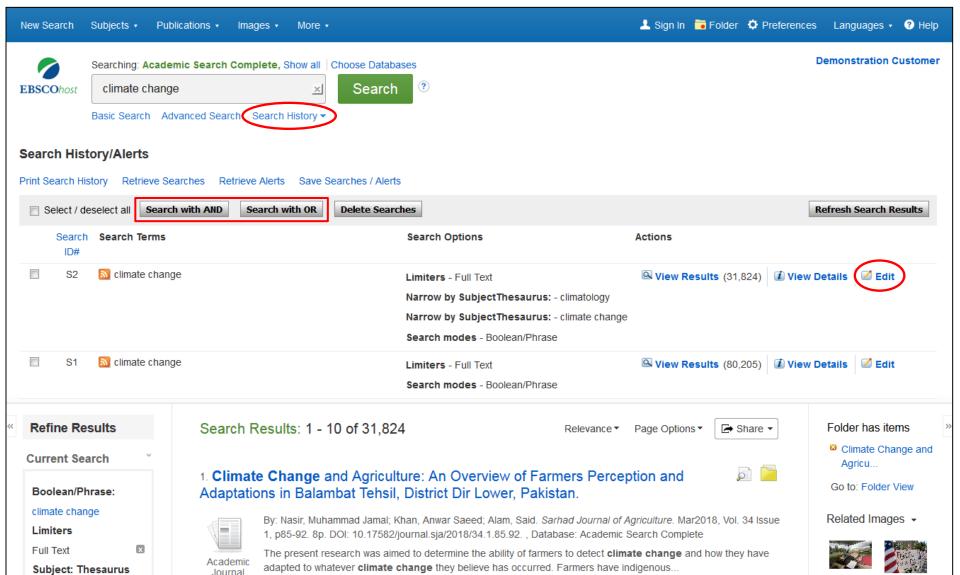

Subjects: CLIMATE change; CROPS & climate; AGRICULTURAL productivity; CROP yields; AGRICULTURE;

Click **Search History** to view the searches conducted during your session. You can also combine searches and add them to the search box by marking the check boxes next to the searches you would like to run and clicking one of the **Search with** buttons. Click the **Edit** link to modify the search terms or limiters of that line of your search history.

Term

climate change

x

| New Search Subjects - Publica       | Preferences <sup>(2)</sup>                                                                                                    | references Languages • 😯 Help |
|-------------------------------------|----------------------------------------------------------------------------------------------------|-------------------------------|
| Searching: Academic                 |                                                                                                    | Demonstration Customer        |
| EBSCOhost Climate change            | Sign in to save preferences for a future session.                                                                                                    |                               |
| Basic Search Advar                  | EBSCOhost                                                                                                    |                               |
| Search History/Alerts               | General Settings                                                                                                    |                               |
| Print Search History Retrieve Searc | Language English   Autocomplete   On  Off search                                                                                                    |                               |
| Select / deselect all               | suggestions                                                                                                    | Refresh Search Results        |
| Search Search Terms                 | Run Smarttext   On  Off Search when                                                                                                    |                               |
| S2 Climate change                   | query returns<br>no results                                                                                                    | 😰 View Details 🛛 🖉 Edit       |
|                                     | Result List Display                                                                                                    | -                             |
| 🗐 S1 🔝 climate change               | Format  Standard Title Only Brief Detailed  Page layout  Page layout  Three Two Two One Columns Columns Column | 🗊 View Details 🛛 🖉 Edit       |
| Refine Results                      | Image  On  Off Hint Sort by  Relevance  Database Default QuickView                                                                                                    | Folder has items              |
| Current Search                      | Results per 10 v<br>page                                                                                                    | Climate Change and Agricu     |
| Boolean/Phrase:                     | Print, E-mail, Save Export                                                                                                    | Go to: Folder View            |
| climate change                      | Default format  Standard Field Format Export settings Save citations to a file formatted for:                                                                                                    | Le Related Images -           |
| Full Text                           | Detailed Citation and Abstract                                                                                                    | Tession Contraction           |
| Subject: Thesaurus<br>Term          | Citation Format E-mail a file with citations in:  ABNT (Brazilian National Standards)  RIS Format (e.g. CITAVI, EasyBib, Er                                                                                                    |                               |
| climate change                      | © Customized Field Format                                                                                                    |                               |

Click on the **Preferences** link to select your print, email, save, and export settings, as well as customize options such as page layout and language. You can save your preferences for future sessions by signing into your My EBSCO*host* folder.

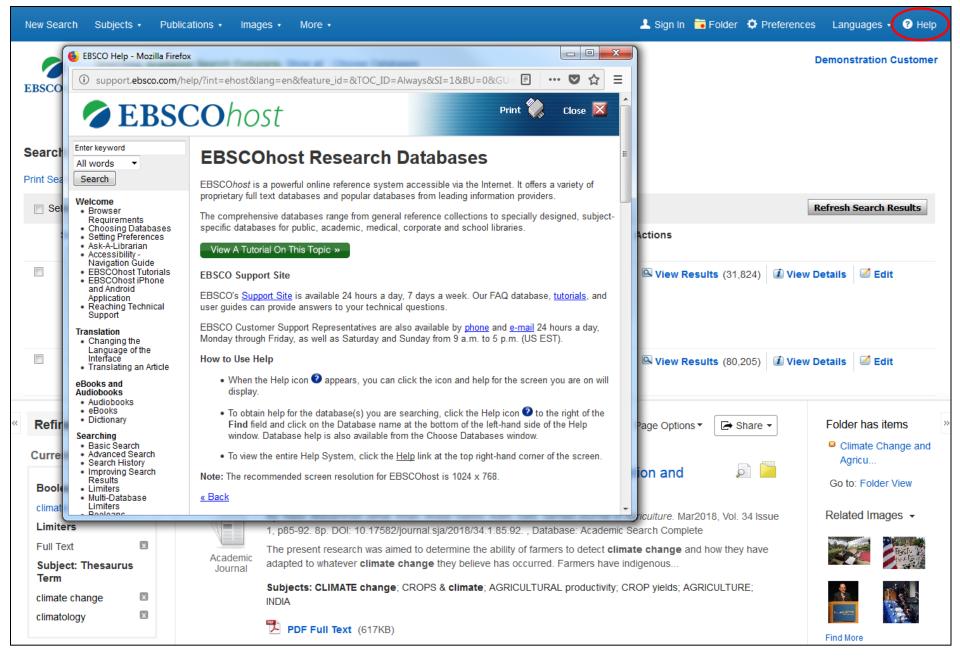

At any time, click the Help link to view the complete online Help system.

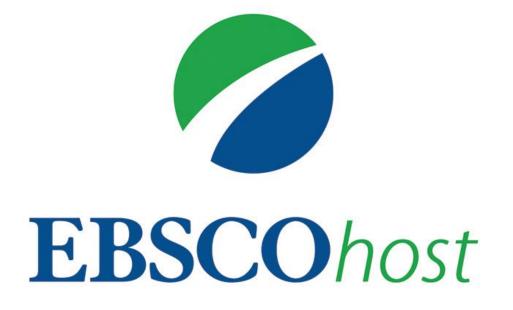

For more information, visit EBSCO Connect https://connect.ebsco.com